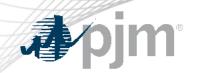

# Capacity Exchange Enhancements for CIFP

As of May 14, 2024

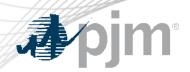

Released and upcoming releases

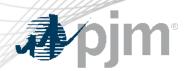

# Effective with 2025/2026 Delivery Year

- Resource Position -> Generation Resource -> Position Details: Accredited UCAP Factor
  will be displayed with value, the value will be used in ICAP MW/UCAP MW conversion.
  Column EFORd was removed.
- Resource Position -> Generation Resources -> UCAP Factors: New column Accredited
   UCAP Factor will be displayed with value.
- Resource Position -> Demand Resources: ICAP MW/UCAP MW conversion will use Demand Resource ELCC Class Rating.

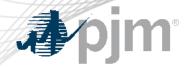

# Generation Resources Position Details

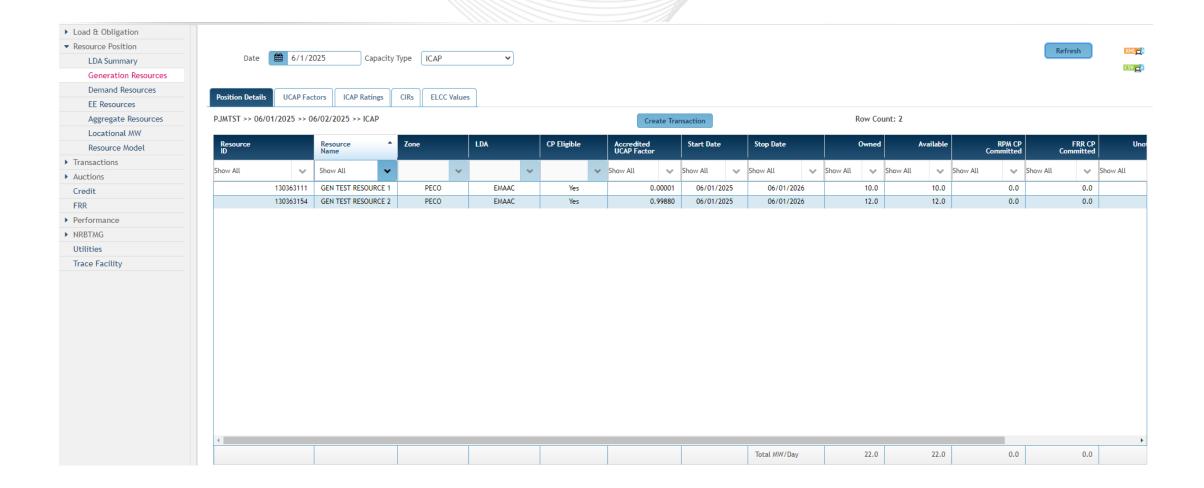

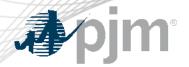

### **UCAP Factors**

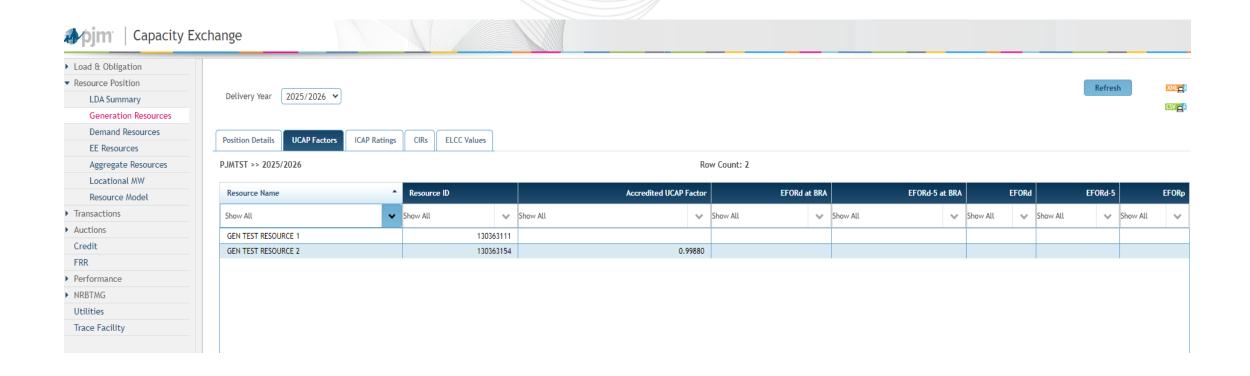

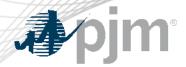

### Recent Releases

### New screen Auctions -> Planned Gen Offer Notification

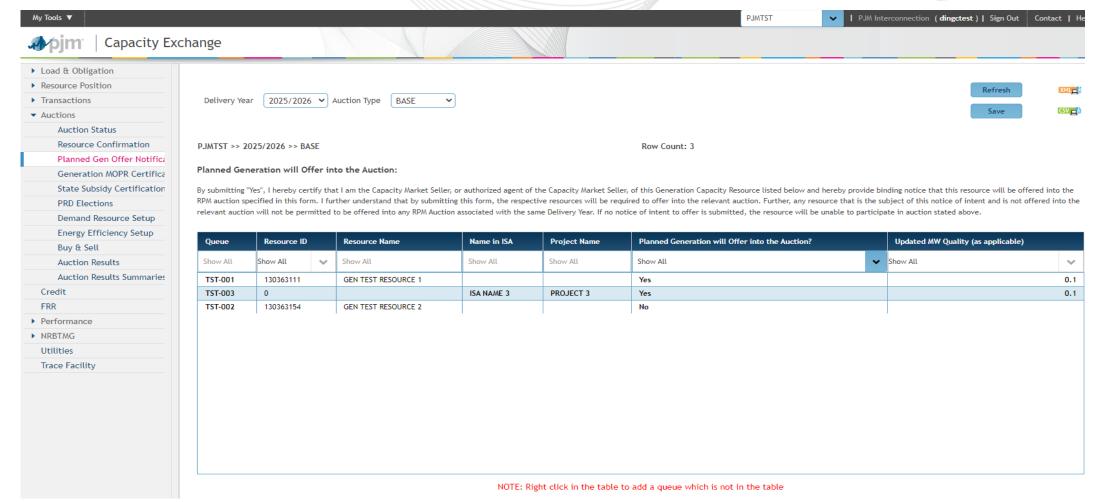

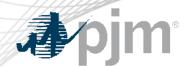

- Effective delivery year 2025/2026, all Planned Generation Capacity
  Resources must submit a binding notice of intent if they would like to offer
  into RPM auctions.
- Capacity Market Sellers with Capacity Exchange access must submit this notification via Capacity Exchange.
- Participants waiting on Membership or Capacity Exchange access may submit a manual offer notification via Sharepoint link.
- Additional information and instructions can be found at the following <u>link</u> on the RPM webpage.

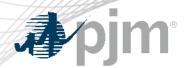

- Queue/resource will be displayed on the screen for resource owner with a provisional approved Capacity Modification.
- If Queue is not displayed in the screen, such as resource not modeled for the Queue, buyer or
  potential buyer of an Unit Specific transaction, or potential new resource owner of a planed
  generation can right click the table to add a queue. The queue needs to be the exact queue number
  posted on pjm.com.
- Screen is only editable when the Planned Gen Offer Notification is open.

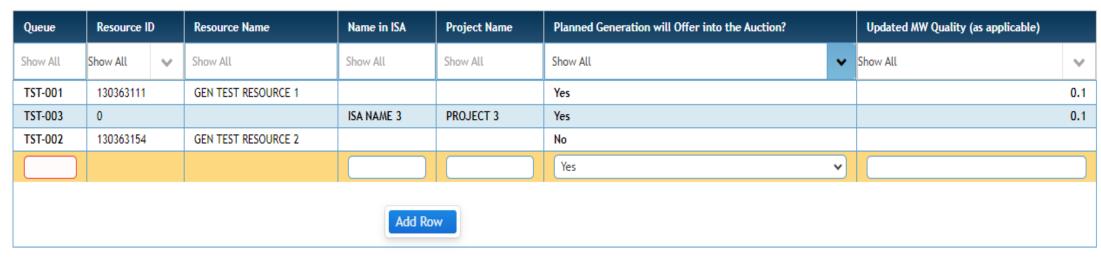

NOTE: Right click in the table to add a queue which is not in the table

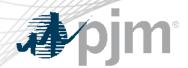

- Name in ISA and Project name: If resource is not modeled, provide the Name stated in the ISA, if there is no ISA then provide the project name.
- Planned Generation will Offer into the Auction: By selecting Yes, it means the resource will
  offer into the auction.
- Updated MW Quality: The anticipated MW that will be in-service for the relevant Delivery Year should be entered
  - Any value provided here should be based on the Capacity Market Seller's best estimate at the time of this submission and a Capacity Market Seller will not be held to offer this quantity into the relevant RPM Auction.
- Click Save to save into Capacity Exchange system.

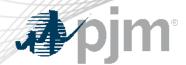

- Participants waiting on Membership status or Capacity Exchange access may use the manual offer notification.
- Sharepoint link will be emailed and posted to the RPM webpage.
- Form below will need to be submitted for each planned queue.

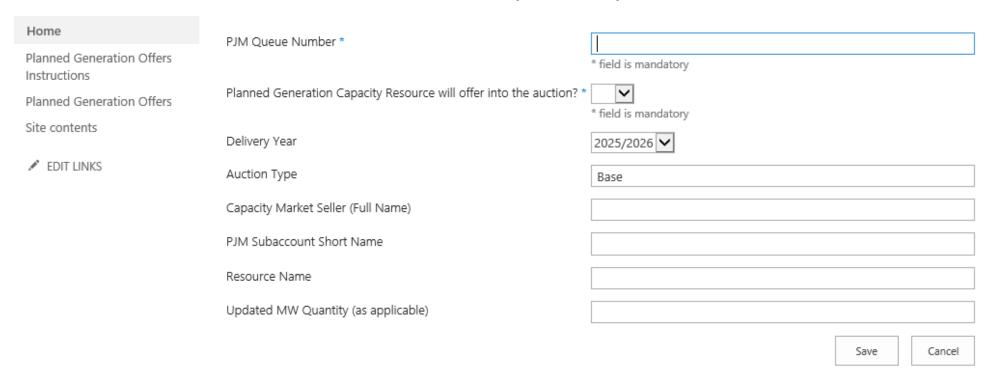

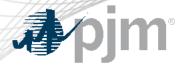

# Recent Releases

### Screen Auctions -> Buy & Sell -> Resource Offers

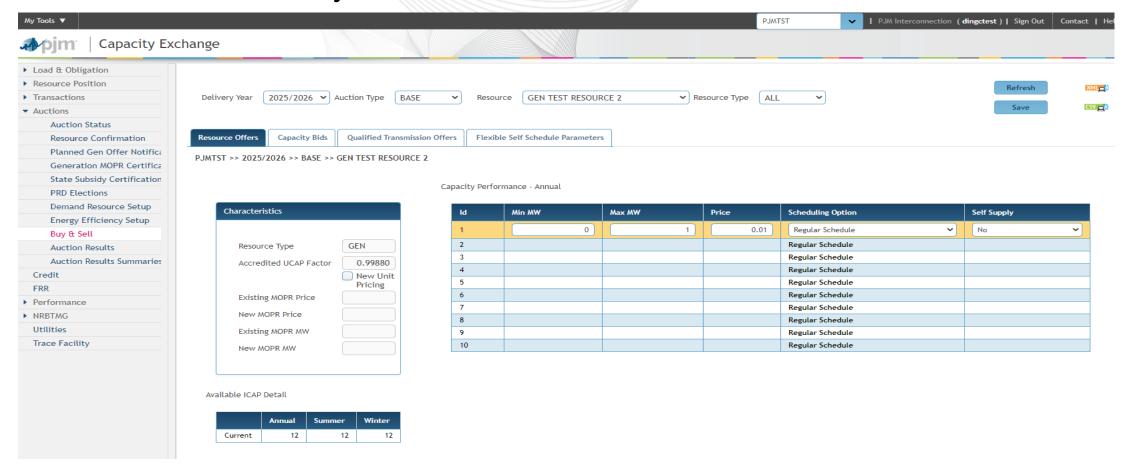

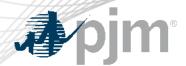

# Recent Releases

### Starting from delivery year 2025/2026

- Buy & Sell -> Resource Offers
  - EFORd will not be displayed in Characteristics for GEN and Aggregate resources, Accredited UCAP Factor will be displayed instead in Characteristics.
  - Accredited UCAP Factor is not editable.
  - Minimum and maximum available MW were removed from the Available ICAP Detail for GEN
- XML Upload Resource Sell Offer file should not have EFORd tag.

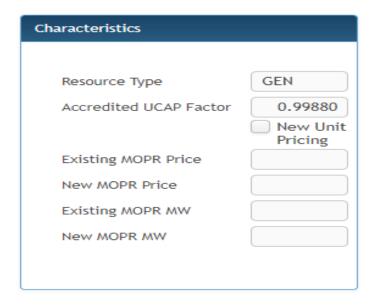

#### Available ICAP Detail

|         | Annual | Summer | Winter |
|---------|--------|--------|--------|
| Current | 12     | 12     | 12     |

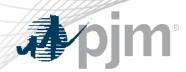

### Screen FRR -> Resource Commitments

- Starting from 6/1/2025, Accredited UCAP Factor will be displayed for Generator and Demand resource type, and the factor will be used to calculate Calculated UCAP MW.
- Accredited UCAP Factor for Demand Resource will be the Demand Resource ELCC Class Rating.
- Accredited UCAP Factor will be in the XML and CSV download.

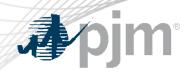

### Screen FRR -> Resource Commitments -> Create FRR Transaction

 Starting from 6/1/2025, Accredited UCAP Factor will be displayed in the screen, and the factor will be used to calculate Calculated MW (UCAP).

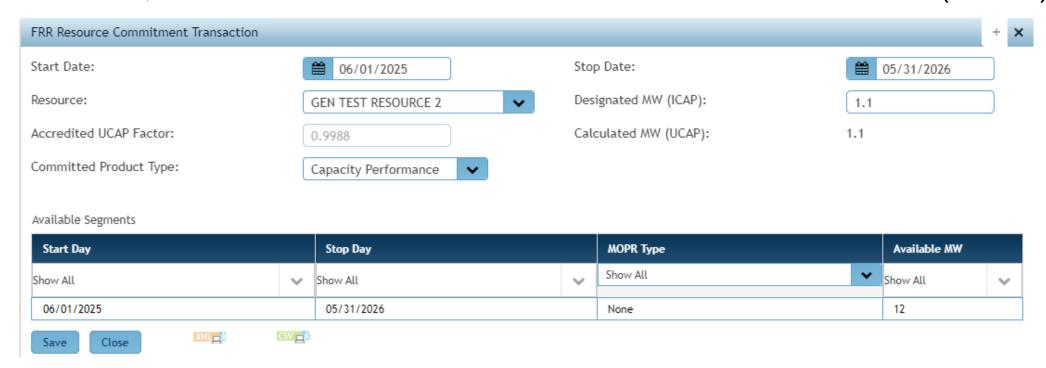

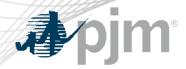

# Winter CIRs Resource

### Effective 2025/2026 delivery year, for generation resource with Winter CIR

- New winter-period resource will be modeled for the Winter CIR MW.
- Resource awarded winter CIRs will have a corresponding resource name that ends with (WINTER).
- Winter period resource will have incremental Capacity Modification entered by PJM.
- Winter CIR resource will have Accredited UCAP Factor = 1.

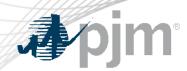

### The following screens will be removed

- Auctions -> State Subsidy Certification
- Auctions -> Demand Resource Setup -> Resource Certification
- Auctions -> Energy Efficiency Setup -> Resource Certification

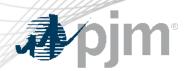

### UCAP and ICAP MW conversion for Generator and Aggregate resource

Effective for delivery years before 2025/2026

UCAP MW = ICAP MW \* (1-EFORd)

ICAP MW = UCAP MW / (1-EFORd)

Effective from 2025/2026

UCAP MW = ICAP MW \* ACCREDITED UCAP FACTOR

ICAP MW = UCAP MW / ACCREDITED UCAP FACTOR

<sup>\*</sup>Additional info on ELCC methodology can be found here

<sup>\*\*</sup>Accredited UCAP Factor = ratio of resource's Accredited UCAP to the resource's installed capacity (ICAP)

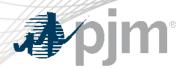

### UCAP and ICAP MW conversion for DEMAND resource

- Effective for delivery years before 2025/2026
   UCAP MW = ICAP MW \* DEMANDRE SOURCE FACTOR \* Forecast Pool Requirement
   ICAP MW = UCAP MW / (DEMAND RESOURCE FACTOR \* Forecast Pool Requirement)
- Effective from 2025/2026

UCAP MW = ICAP MW \* Demand Resource ELCC Class Rating ICAP MW = UCAP MW / Demand Resource ELCC Class Rating

- \* DEMAND RESOURCE FACTOR = 1 starting from 2017/2018
- \* ELCC Class Ratings: <a href="https://www.pjm.com/-/media/planning/res-adeq/elcc/2025-26-bra-elcc-class-ratings.ashx">https://www.pjm.com/-/media/planning/res-adeq/elcc/2025-26-bra-elcc-class-ratings.ashx</a>

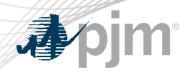

### UCAP and ICAP MW conversion for Energy Efficiency resource

No change

UCAP MW = ICAP MW \* Forecast Pool Requirement

ICAP MW = UCAP MW / Forecast Pool Requirement

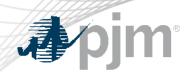

### Facilitator:

Todd Keech, Todd.Keech@pjm.com

### Secretary:

Dave Miscavage, <a href="mailto:Dave.Miscavage@pjm.com">Dave.Miscavage@pjm.com</a>

### SME/Presenter:

Connie Ding, Congmei.Ding@pjm.com

RPM Hotline, <a href="mailto:rpm\_hotline@pjm.com">rpm\_hotline@pjm.com</a>

**Capacity Exchange** 

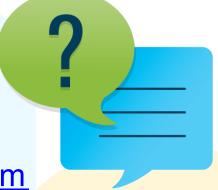

### Member Hotline

(610) 666 - 8980

(866) 400 - 8980

custsvc@pjm.com

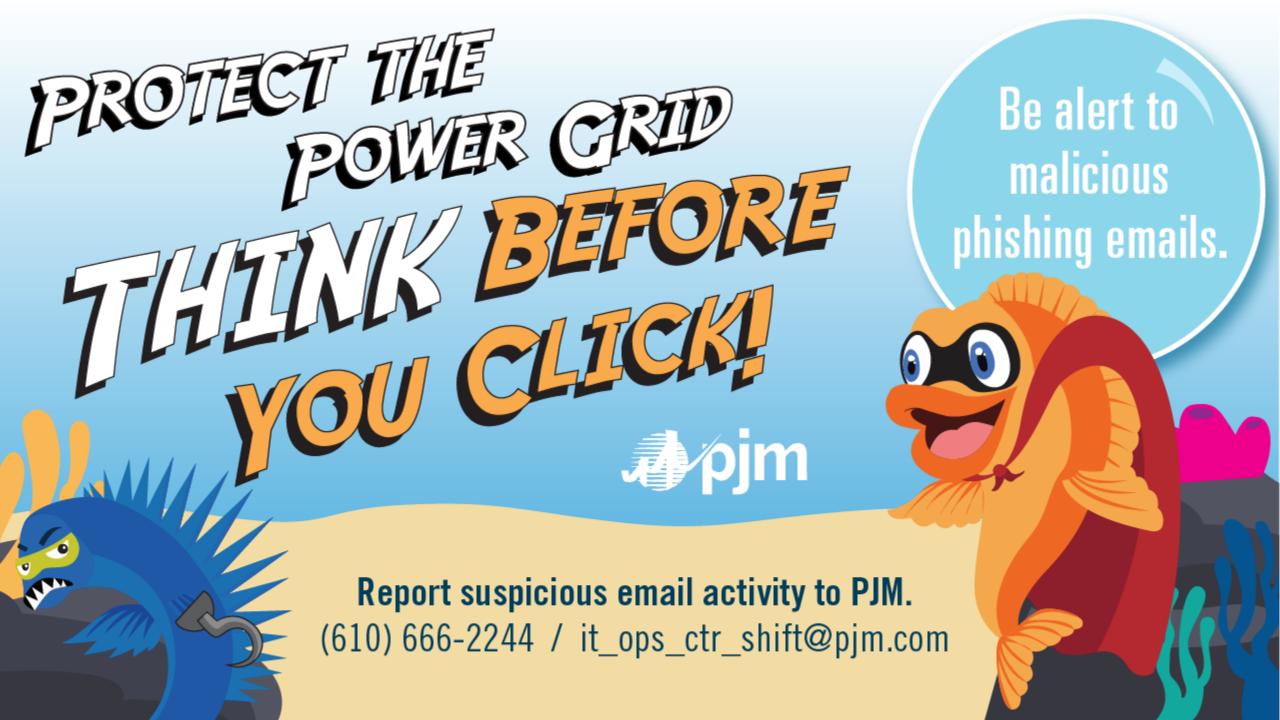